# Cámara YoloLiv VertiCam PTZ

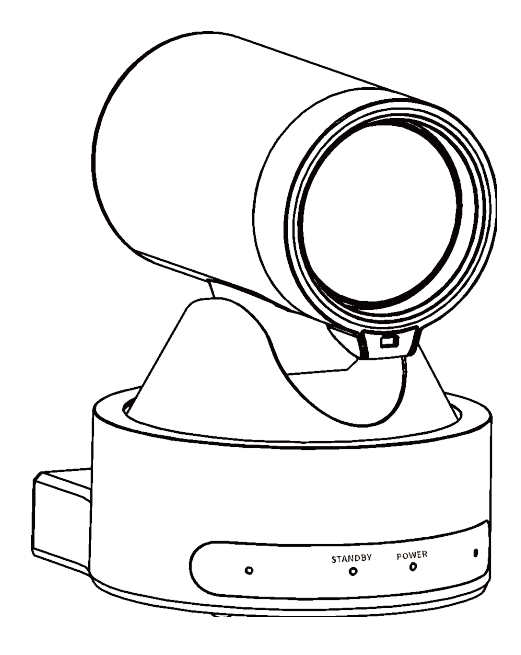

Manual de usuario **Español** (V1.0)

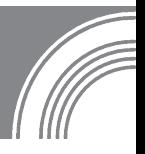

# Derechos de autor

Todo el contenido de este manual, cuyos derechos de autor pertenecen a nuestra corporación, no puede ser clonado, copiado o traducido sin el permiso de nuestra corporación.

## Aviso

Las especificaciones del producto y la información a las que se hace referencia en este documento son solo para referencia. Podemos cambiar, eliminar o actualizar cualquier contenido en cualquier momento y sin previo aviso.

## AVISO DE LA FCC (Clase A)

Este dispositivo cumple con la Parte 15 de las Normas de la FCC. La operación está sujeta a las dos condiciones siguientes: (1) este dispositivo no puede causar interferencias dañinas y (2) este dispositivo debe aceptar cualquier interferencia recibida, incluidas las interferencias que puedan causar un funcionamiento no deseado.

Este equipo ha sido probado y se encontró que cumple con los límites para un dispositivo digital de Clase A, de conformidad con la Parte 15 de las Reglas de la FCC. Estos límites están diseñados para brindar una protección razonable contra interferencias dañinas en una instalación residencial. Este equipo genera usos y puede irradiar energía de radiofrecuencia y, si no se instala y utiliza de acuerdo con las instrucciones, puede causar interferencias dañinas en las comunicaciones por radio. Sin embargo, no hay garantía de que no se produzcan interferencias en una instalación en particular. Si este equipo causa interferencias dañinas en la recepción de radio o televisión, lo que se puede determinar apagando y encendiendo el equipo, se recomienda al usuario que intente corregir la interferencia mediante una o más de las siguientes medidas:

●Reorientar o reubicar la antena receptora.

- Aumente la separación entre el equipo y el receptor.
- ●Conecte el equipo a una toma de un circuito diferente al que está conectado el receptor.
- ●Consulte al distribuidor o a un técnico experimentado en radio/televisión para obtener ayuda.

# ITE Clase A

El ITE de clase A es una categoría de todos los demás ITE que satisface los límites de ITE de clase A pero no los límites de ITE de clase B. Dichos equipos no deben estar restringidos en su venta pero se incluirá la siguiente advertencia en las instrucciones de uso:

Warning

Operar este equipo en un entorno residencial puede causar interferencias de radio.

## Declaración de cumplimiento de la Comunidad Europea (Clase A)

Por la presente se confirma que este producto cumple con los requisitos establecidos en las Directivas del Consejo sobre la aproximación de las leyes de los Estados miembros en relación con la Directiva de compatibilidad electromagnética 2014/30/UE.

## 1 Precauciones de seguridad

●Durante la instalación y operación, se deben observar estrictamente todas las normas de

seguridad eléctrica del país y región de uso. ●Utilice el adaptador de corriente que viene de serie con este producto.

●No conecte varios dispositivos al mismo adaptador de corriente (exceder la capacidad del adaptador puede generar un calor excesivo o provocar un incendio).

●No gire la cámara con la mano, de lo contrario

puede causar fallas mecánicas.

●Al instalar este producto en una pared o techo, asegúrese de que el dispositivo esté bien sujeto y que no haya obstáculos dentro del rango de rotación; No encienda hasta que se hayan completado todas las instalaciones.

●Para evitar la acumulación de calor, mantenga una ventilación

uniforme alrededor del dispositivo. Si el dispositivo echa humo, huele mal o hace ruidos,

## 3 Inicio rápido

apague la alimentación y desenchufe el cable de alimentación inmediatamente, luego comuníquese con el distribuidor a tiempo.

● Este dispositivo no es resistente al agua, manténgalo seco.

● Este producto no tiene piezas reparables por el usuario, los daños causados por el desmontaje por parte del usuario no están cubiertos por la garantía.

## **Notice**

¡Las frecuencias específicas del campo electromagnético pueden afectar la imagen de la cámara!

## 2 lista de embalaje

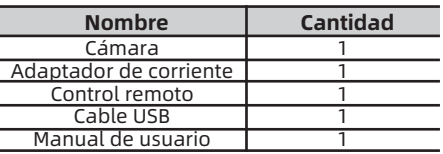

1) Verifique que las conexiones sean correctas antes de comenzar.

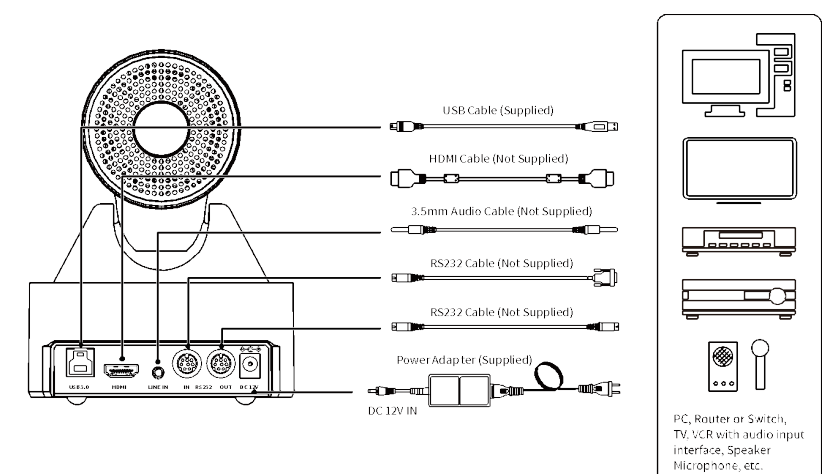

- 1) Conecte el adaptador de corriente al conector de alimentación en el panel posterior de la cámara. El indicador de encendido en el panel frontal de la cámara se enciende.
- 2) Después de encender la cámara, comienza a inicializarse, hasta la posición límite, y luego tanto la horizontal como la vertical van a la posición media. Cuando el motor deja de funcionar, indica que se completó la inicialización.

## 4 Sobre el producto

## 4.1Características

## ●Interfaz USB de función completa

Interfaz USB de función completa, compatible con USB 3.0 y

USB 2.0, compatible con protocolo UVC v1.1 y UAC 1.0, compatible con imagen de video sin formato y salida de codificación.

1080p completo de alta definición El nuevo sensor CMOS HD de alta calidad de 1/2,8 pulgadas con 2,07 millones de píxeles efectivos permite imágenes de alta calidad de hasta 1920x1080. La velocidad de fotogramas de salida es de hasta 60 fotogramas/s para presentar videos HD claros y realistas, mostrando vívidamente la expresión y la acción de los personajes.

## ●Lente gran angular de 72,5°

El objetivo ultra gran angular de alta calidad de 72,5° exclusivamente personalizado con zoom óptico de hasta 12x.

Iluminación baja

El nuevo sensor de imagen CMOS con SNR ultra alta puede reducir eficazmente el ruido de la imagen con poca iluminación. La aplicación del algoritmo de reducción de ruido 2D y 3D reduce en gran medida el ruido de la imagen incluso en condiciones de iluminación ultrabaja, mantiene la imagen limpia y clara, y la SNR de la imagen es de hasta 55dB.

## ●Control remoto

La cámara se puede controlar de forma remota a través del puerto RS232 y USB.

●Tecnología líder de enfoque automático Usando el algoritmo de enfoque avanzado y el módulo TOF asiste al enfoque, la lente puede enfocar de forma rápida, precisa y estable.

## ●Interfaces múltiples y completas

Admite salida de audio y video a través de HDMI (opcional) e interfaz USB 3.0.

## ●Retrato

Admite salida de retrato.

## ●Fácil de usar

No es necesario descargar el controlador, conectar y usar la salida USB para disfrutar de una experiencia de usuario cómoda y sencilla.

## 4.2 Especificaciones del producto

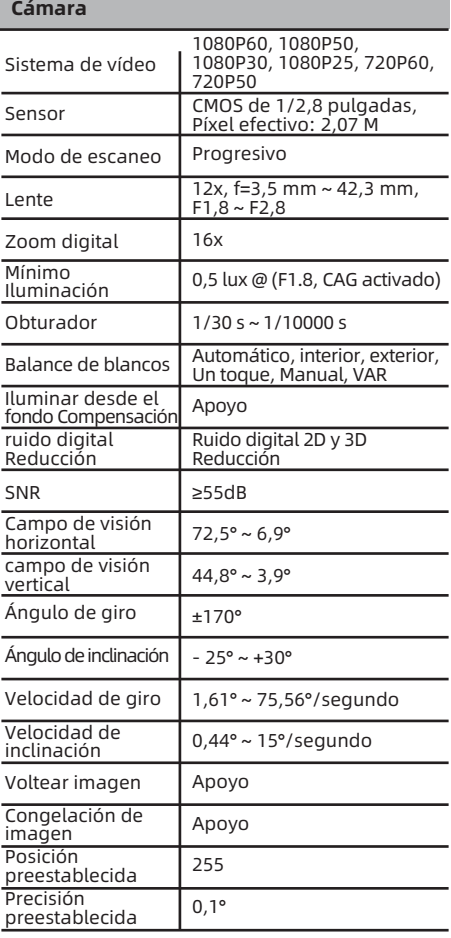

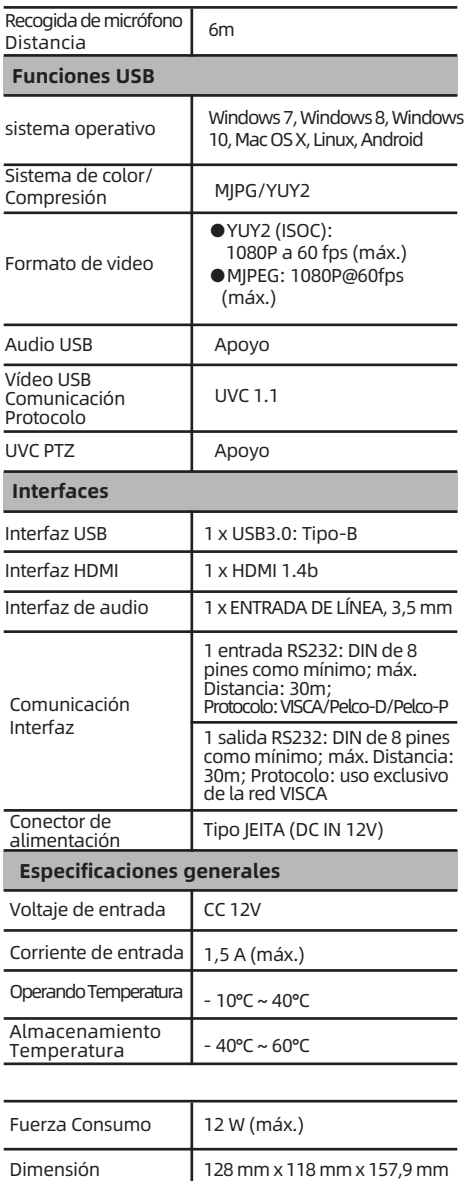

## 4.3 Interfaces y botones

1,0 kg

Peso neto

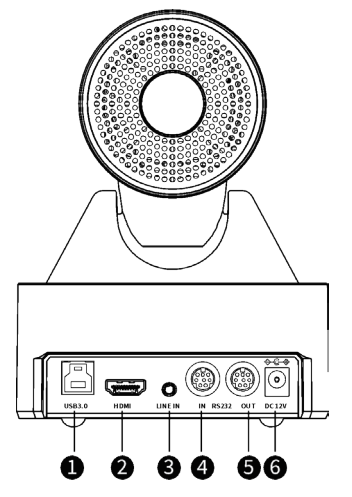

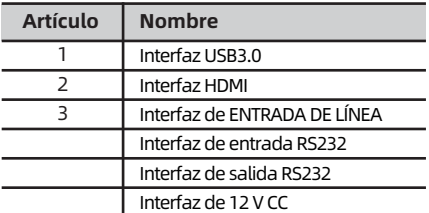

## 4.4 Dimensión

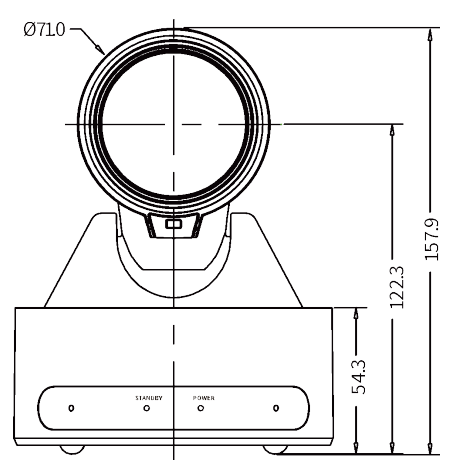

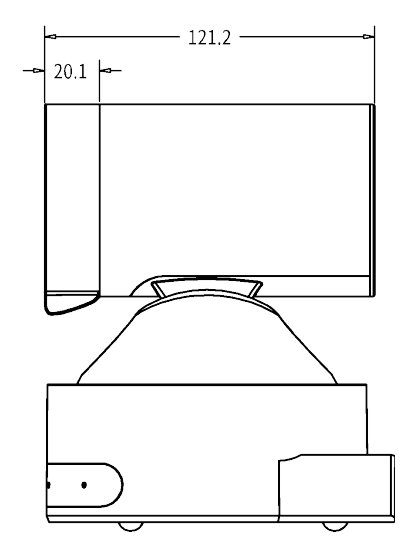

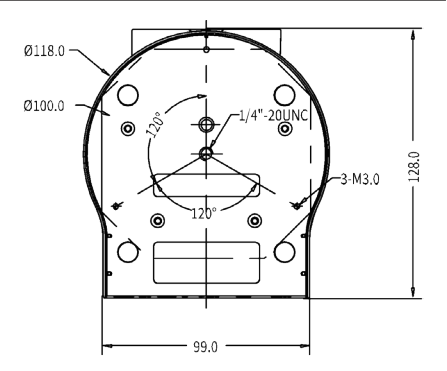

## 4.5Instalación

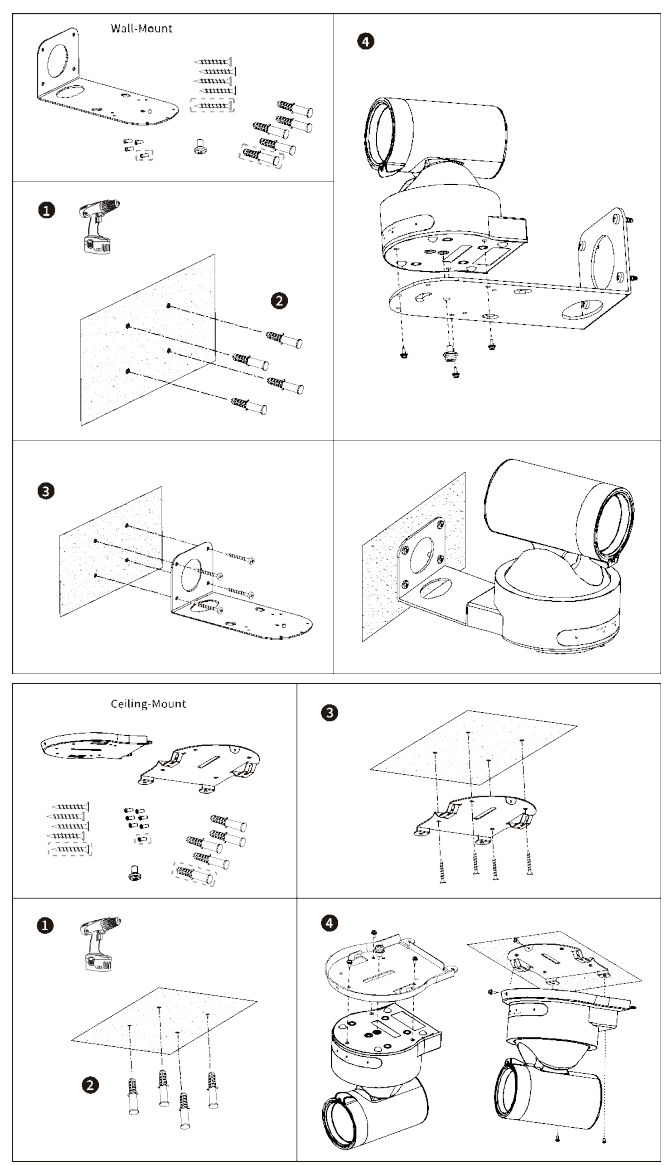

El diagrama de instalación es solo para referencia. Los soportes y tornillos no son estándar. Para los accesorios de embalaje, consulte el producto real.

### रू  $\Omega$  $\blacksquare$ AMERA SELECT 40  $\frac{2}{2}$   $\frac{3}{2}$   $\frac{4}{4}$  $\overline{1}$  $\overline{2}$ 1 2 5 4 6  $\overline{I}$ 8 9 M 3 ж Ō # D  $\mathsf{F}1$  $F2$ F3  $F4$ ы ধ ≲F ß OME Ø 6 ß ь **MENL** SLOW. EAS. **ZOOM**  $\ddot{}$  $\mathbf +$ ۵ ۵ Œ **AT RS** re kir **BAG**  $\mathsf{R}$ Æ ٥, ऋ∃ H

## 4.6Mando a distancia

### Descripción clave

### 1. Tecla ( en espera)

Pulse para entrar en el modo de espera

### 2. Clave numérica

Para configurar preestablecidos o llamar a preestablecidos 3.\* Clave

### 4.Tecla PREESTABLECIDA Usar con otras llaves

Establecer preajuste: [PRESET] + tecla numérica (0-9)

## 5.Tecla INICIO

Confirme la selección o presione para regresar PTZ a la posición media

### 6. Tecla (Retorno)

Pulse para volver al menú anterior

## 7. Tecla ZOOM

●LENTO: Acercar [+] o Alejar [-] lentamente ●RÁPIDO: Acercar [+] o Alejar [-] rápido

### 8. Tecla FIJAR L/R

- ●Estándar: Presione simultáneamente L/R SET + 1
- ●Inversa: Presione simultáneamente L/R SET + 2

### 9. Tecla ENFOQUE

### Enfoque automático/manual/lejos/cerca 10.Tecla SELECCIONAR CÁMARA

Pulse para seleccionar y controlar la cámara. 11.Tecla #

## Usar con otras llaves

### 12.Tecla de control remoto IR

[\*] + [#] + [F1]: Dirección 1 [\*]+ [#] + [F2]: Dirección 2 [\*] + [#] + [F3]: Dirección 3 [\*] + [#] + [F4]: Dirección 4

### 13. Tecla REINICIO

Borrar la posición preestablecida: [RESET] + tecla numérica (0-9)

### 14.Tecla de control PTZ

PTZ movido según indica la flecha

## 15.Tecla MENÚ

### 16. Tecla LUZ DE FONDO Entrar o salir del MENÚ OSD

ENCENDIDO/APAGADO de la luz de fondo: presione repetidamente para habilitar o deshabilitar la compensación de la luz de fondo.

### NOTA:

●Efectivo solo en el modo de exposición automática. ●Si hay una luz detrás del sujeto, el sujeto se oscurecerá, presione la tecla de luz de fondo para habilitar la compensación de luz de fondo. Pulse de nuevo para desactivar esta función.

### 17. Tecla P/T RST (restablecimiento de PTZ)

Conjunto de atajos Presione para preestablecer la autocomprobación Pan/Tilt.

 $[*] + [#] + [1]$ : Menú OSD predeterminado Inglés  $[*] + [#] +$ [3]: Menú OSD predeterminado Chino [\*] + [#] + [6]: Recuperar rápidamente el predeterminado [\* ] + [#] + [8]: comprueba la versión de la cámara [\*] + [#] + [9]: configura rápidamente la inversión

## 5 Configuración de la interfaz gráfica de usuario

## 5.1 MENÚ

Presione la tecla [MENÚ] para mostrar el menú principal en la pantalla. Use la tecla de flecha para mover el cursor al elemento deseado y presione la tecla [INICIO] para confirmar para ingresar al submenú correspondiente.

### MENÚ

Exposición Color Imagen P/T/Z Reducción de ruido Audio Configuración Configuración de comunicación Información Restaurar predeterminado

[Inicio] Entrar [Menú] Salir

## 5.2 EXPOSICIÓN

Cuando esté en la página del menú principal, mueva el cursor a [Exposición] y presione la tecla [INICIO] para confirmar para ingresar a la página de Exposición como se muestra a continuación.

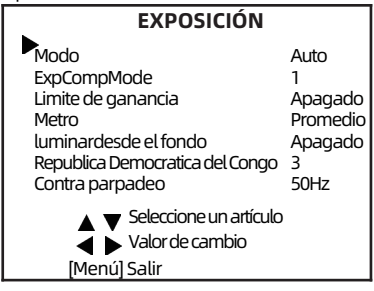

Modo: Automático, Manual, SAE, AAE, Brillante. ExpCompMode( Modo de compensación de exposición): Activado, Desactivado (efectivo solo en el modo automático).

ExpComp(Valor de compensación de exposición): - 7 ~ 7 (Efectivo solo en ExpCompMode On).

**Límite de ganancia:**  $0 \sim 15$  (efectivo en modo automático, SAE, AAE, brillante). Metro: Promedio, Centro, Inferior, Superior (Efectivo en modo Automático, SAE, AAE, Brillante). Iluminar desde el fondo: Encendido, Apagado (efectivo solo en modo automático). Brillante: 0~17 (efectivo solo en modo brillante). Contra parpadeo: Desactivado, 50 Hz, 60 Hz (efectivo en modo automático, AAE, brillante). Iris: F1.8, F2.0, F2.4, F2.8, F3.4, F4.0, F4.8, F5.6, F6.8, F8.0, F9.6, F11.0, Cerrar (Efectivo en modo Manual, AAE). Obturador: 1/30, 1/60, 1/90, 1/100, 1/125, 1/200, 1/250, 1/350, 1/500, 1/725, 1/1000, 1/1500, 1

/2000,1/3000, 1/4000, 1/6000, 1/10000 (Efectivo en modo Manual, SAE).

Ganar: 0 ~ 7 (Efectivo solo en modo Manual). República Democrática del Congo: 0 ~ 8.

## 5.3 COLOR

Cuando esté en la página del menú principal, mueva el cursor a [Color] y presione la tecla [INICIO] para confirmar para ingresar a la página de Color como se muestra a continuación.

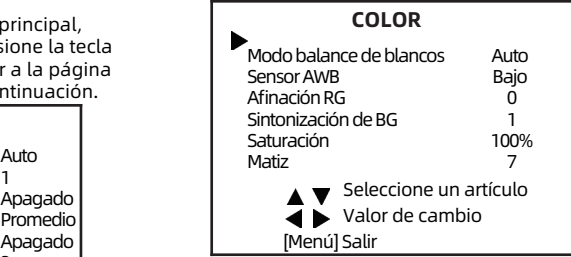

Modo WB(Modo de balance de blancos): automático, interior, exterior, una pulsación, manual, VAR.

Sensor AWB(La sensibilidad del balance de blancos): bajo, medio, alto (efectivo en modo automático, de una sola pulsación).

RG(Red Gain): 0~255 (efectivo solo en modo manual).

BG(Blue Gain): 0~255 (efectivo solo en modo manual).

Afinación RG(Red Gain Tuning): -10 ~ +10 (Efectivo en modo Auto, One Push, VAR).

Sintonización de BG(Ajuste de ganancia azul): -10 ~ +10 (Efectivo en modo Auto, One Push, VAR).

Saturación: 60% ~ 200%.

Matiz: 0 ~ 14.

Temperatura de color: 2500K ~ 8000K (Efectivo solo en modo VAR).

## 5.4IMAGEN

Cuando esté en la página del menú principal, mueva el cursor a [Imagen] y presione la tecla [INICIO] para confirmar el ingreso a la página de imágenes como se muestra a continuación.

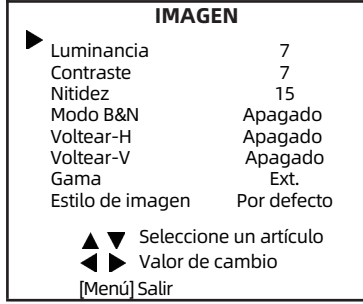

0 ~ 14. Nitidez: 0 ~ 63. Modo B&N: Encendido apagado. Voltear-H: Encendido apagado. Voltear-V: Encendido apagado.

Gama: Externo, Predeterminado, 0,45, 0,5, 0,56, 0,63. Estilo: Predeterminado, Norma.

## $5.5$  P/T/7

Cuando esté en la página del menú principal, mueva el cursor a [P/T/Z] y presione la tecla [HOME] para confirmar para ingresar a la página P/T/Z como se muestra a continuación.

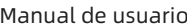

Velocidad por Zoom(La relación de profundidad de campo): encendido, apagado. Juego L/R: ESTÁNDAR, REV. Mostrar información: Encendido apagado. Velocidad preestablecida de llamada: 1 ~ 24. Velocidad previa al zoom: 0 ~ 7.

## 5.6 REDUCCIÓN DE RUIDO

Cuando esté en la página del menú principal, mueva el cursor a [Reducción de ruido] y presione la tecla [INICIO] para confirmar para ingresar a la página de Reducción de ruido como se muestra a continuación.

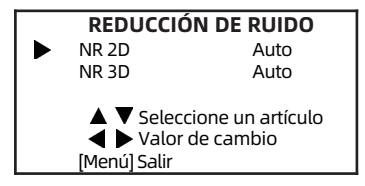

NR 2D(Reducción de ruido 2D): Automático, Desactivado,  $1 \approx 5$ .

NR 3D (Reducción de ruido 3D): Automático, Desactivado, 1 ~ 8.

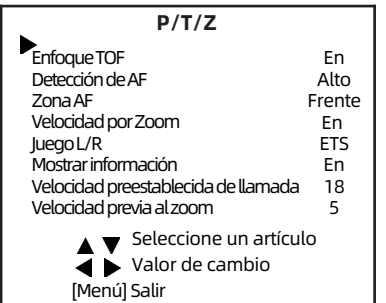

Enfoque TOF: Encendido apagado.

Detección de AF(Sensibilidad de enfoque automático): Baja, Normal, Alta. Zona AF(Área de enfoque automático): Frontal, Superior, Medio, Inferior.

## 5.7 AUDIO

Cuando esté en la página del menú principal, mueva el cursor a [Audio] y presione la tecla [HOME] para confirmar para ingresar a la página de audio como se muestra a continuación.

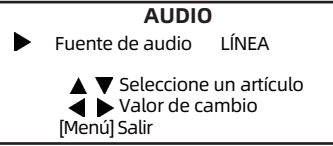

Fuente de audio: Apagado, LÍNEA, MIC.

Interruptor NR: On, Off (Efectivo solo en fuente de audio MIC)

## 5.8 CONFIGURACIÓN

Cuando esté en la página del menú principal, mueva el cursor a [Configuración] y presione la tecla [INICIO] para confirmar para ingresar a la página de Configuración como se muestra a continuación.

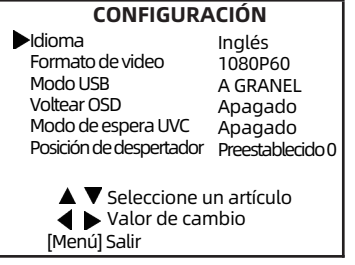

Idioma: inglés, chino.

Formato de video: 1080P60, 1080P50, 1080P30, 720P60, 720P50.

Modo USB: ISOC, A GRANEL. Voltear OSD: Encendido apagado.

Modo de espera UVC: Encendido apagado. Posición de despertador: Preestablecido 0, Preestablecido UVC.

## 5.9 CONFIGURACIÓN DE COMUNICACIÓN

Cuando esté en la página del menú principal, mueva el cursor a [Configuración de comunicación] y presione la tecla [INICIO] para confirmar para ingresar a la página de configuración de comunicación como se muestra a continuación.

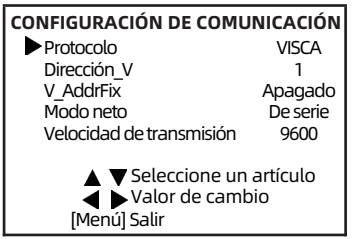

Protocolo: VISCA, PELCO-D, PELCO-P. Dirección V: 1 ~ 7 (Efectivo solo en el protocolo

VISCA). V AddrFix: On, Off (Cuando se establece en On, el comando 88 30 01 FF no funciona. Efectivo solo en

el protocolo VISCA). **Dirección P D:**  $0 \sim 254$  (Efectivo solo en protocolo PELCO-D).

**Dirección P P:**  $0 \sim 31$  (Efectivo solo en protocolo PELCO-P).

Modo neto: Serial, Paral (Efectivo solo en protocolo VISCA). Velocidad de transmisión: 2400, 4800, 9600, 19200, 38400 .

## 5.10 INFORMACION

Cuando este en la pagina del menu principal, mueva el cursor a [Informacion] y presione la tecla [INICIO] para confirmar para ingresar a la pagina de Informacion para verificar la informacion del producto.

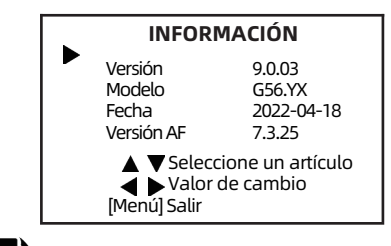

La información anterior es solo de referencia, consulte el producto real para conocer las especificaciones reales.

## 5.11 RESTABLECER POR DEFECTO 6 Solución de problemas

Cuando esté en la página del menú principal, mueva el cursor a[Restore Default] y presione la tecla [HOME] para confirmar para ingresar a la página de restauración predeterminada como se muestra a continuación.

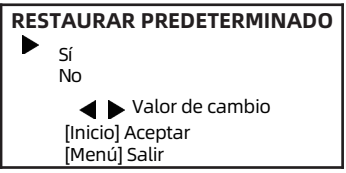

## Restaurar: Sí No.

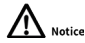

Cuando seleccione "Sí" y confirme con la tecla [INICIO], todos los parámetros se restablecerán a los valores predeterminados, incluida la dirección remota IR y la dirección VISICA.

El menú y los parámetros de la GUI están sujetos a cambios sin previo aviso.

### Imagen

●El monitor no muestra ninguna imagen. 1)Compruebe que la fuente de alimentación de la cámara esté conectada, que el voltaje sea normal y que el indicador de alimentación esté siempre encendido.

2)Apague el interruptor de alimentación para comprobar si la cámara está realizando una prueba automática.

3)Verifique si el cable de la plataforma de video y la TV están conectados correctamente.

●La imagen tiembla cuando la cámara está correctamente

### conectada

1)Compruebe que la posición de instalación de la cámara sea estable.

2)Verifique que cualquier maquinaria u objeto que vibre cerca de la cámara.

## Control

●El control remoto no funciona 1)Verifique y reemplace con baterías nuevas. 2)Compruebe que la cámara está en modo de funcionamiento normal.

3)Verifique que la tecla de dirección del control remoto coincida con la cámara.

●El puerto serie no puede controlar

1)Verifique que el protocolo, la dirección y la tasa de bits de la cámara sean consistentes. 2)Verifique que el cable de control esté correctamente conectado.

079.79.1101XXX\_V1.0